*All contents, except where noted, are copyright ©2013 by LIMac. Opinions expressed are the views of the authors and do not necessarily reflect those of LIMac. Contents may be reprinted for non-commercial use, with due acknowledgment to LIMac. The LIMac Forum is an independent publication and has not been authorized, sponsored or otherwise been authorized, sponsored or otherwise* **December 2013** 

#### **LIMac Inc.** P.O. Box 2048

Seaford, NY , 11783-0180

#### **President**

Bill Medlow *[archbill@optonline.net](mailto:archbill%40optonline.net?subject=)*

#### **Vice President** George Canellis

*[gwc11713@optonline.net](mailto:gwc11713%40optonline.net%20?subject=)*

**Treasurer** Donald Hennessy *[aboutlimac@aol.com](mailto:aboutlimac%40aol.com%20?subject=)*

**Secretary**

*[twoflick@optonline.net](mailto:twoflick%40optonline.net%20?subject=)*

**The LIMac Forum: Editor/Graphics** Al Zygier *[azygier@verizon.net](mailto:azygier%40nyc.rr.com%20?subject=)*

**Proofreader** Bradley Dichter

### **Board of Directors:**

Geoff Broadhurst George Canellis Bradley Dichter  *(Technical Director)* Bernie Flicker Donald Hennessy Richard Hickerson Rick Matteson  *(Program Coordinator)* Bill Medlow Scott Randell

#### **LIMac was established in 1984, when the Mac was introduced.**

**The LIMac** 

**Annual dues** 

**for membership are \$36.** (*The first meeting is free.*) For information,contact any of the following:

**Membership** Donald Hennessy *[aboutlimac@aol.com](mailto:aboutlimac%40aol.com%20?subject=)*

#### **Technical Adviser & LIMac Webmaster**

Bradley Dichter *[bdichter@optonline.net](mailto:bdichter%40optonline.net%20?subject=)*

**Program Coordinator** Rick Matteson *[rgmlimac@optonline.net](mailto:rgmlimac%40optonline.net%20?subject=)*

**MacBasics SIG** Geoff Broadhurst *[gahoof@optonline.net](mailto:gahoof%40optonline.net%20?subject=)*

**Multimedia SIG**

Al Zygier *[azygier@nyc.rr.com](mailto:azygier%40nyc.rr.com%20?subject=)*

#### **Produced using:**

*Adobe's InDesign CS3, Phot[os](mailto:brevere%40optonline.net%20?subject=)hop CS3, Illustrator CS3. Acrobat 8*

#### *Fonts are:*

*ITC's Officina Sans*  and *Galliard Pro, Impact, Kidprint*

## <span id="page-0-0"></span>**The Follows is published monthly by LiWac. NEWSLETTER OF THE LONG ISLAND MACINTOSH USER GROUP** A not-for-profit, volunteer, member-supported organization

Our presentation this month was done by our own Bradley Dichter. It focused on the new products that were announced on October 22nd. This article will focus on the highlights of the presentation.

R

The first part of the presentation focused on hardware. The [13](http://www.apple.com/macbook-pro/specs/)  [inch Late 2013 Macbook Pro](http://www.apple.com/macbook-pro/specs/) is the last of the conventional (non Retina) Macbook Pros. There will no longer be a 15 inch model. This is the only Mac that still comes with an optical drive. It has a 2.5 GHz Ivy Bridge Core i5 dual-core processor which can be upgraded (at the time of purchase) to a 2.9GHz Core i7 for an additional \$150.00 to get hyperthreading. This last year's processor has the integrated Intel HD Graphics 4000. Next, Bradley showed the new [13 & 15 inch Macbook Pro's w/Ret](http://www.apple.com/mac/compare/notebooks.html)[ina Display.](http://www.apple.com/mac/compare/notebooks.html) These [range in price](http://store.apple.com/us/buy-mac/macbook-pro) from \$1,299.00 for the lowest price 13 inch model to \$2,599.00 for the highest price 15 inch model. You can increase RAM, storage, and processor speed on all of these. The upgrades must be done at the time of purchase for additional cost. (Some models only have upgrades on RAM, and some only on storage.) **Nothing** on these models **can be upgraded later.** So when ordering, purchase upgrades with the future in mind. All of these feature the following improvements:

• Intel Iris on the 13" models or Iris Pro Integrated [Graphics](http://www.intel.com/content/www/us/en/architecture-and-technology/hd-graphics/hd-graphics-iris-pro.html?wapkw=iris+pro) with up to 1GB shared VRAM (up to 90% faster than before)

- [PCIe based flash storage](http://www.apple.com/macbook-pro/performance-retina/)  60% faster than previous SATA III based
- Longer battery life

Bradley next showed what we can expect in the upcoming [new Mac Pro.](http://www.apple.com/mac-pro/performance/) The new Mac Pro is twice as fast as the previous

*November Meeting [continued on Page 7](#page-6-0)*

### November Meeting *Scott Randell* December Meeting *Rick Matteson*

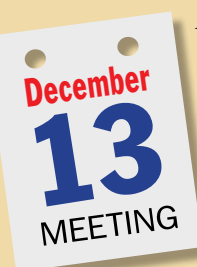

As most long-time members know, December means it's time for the LI-Mac general meeting and Holiday Party. This year is no different, but before we partake of the party part, both Q&A sessions will come first and even though [Thanksgivukkah](https://en.wikipedia.org/wiki/Thanksgivukkah) (or Chanksgiving, if you prefer) will have passed and Christmas and Kwanzaa are yet to come, we'll

have a short Holiday Gift Guide presentation. The presentation will include a few simple non-tech gifts as well as some goodies for Mac and iOS users.

Following the Q&As and the Holiday Gift Guide the annual festivities of the Holiday Party will begin. Remember, to make this part of the meeting a success you'll need to bring a knoshable to share with the members. (Also note, no glass containers please and no alcoholic beverages.)

So put on your best holiday season attitude and join us for a fun-filled, friendly fiesta. See you then!

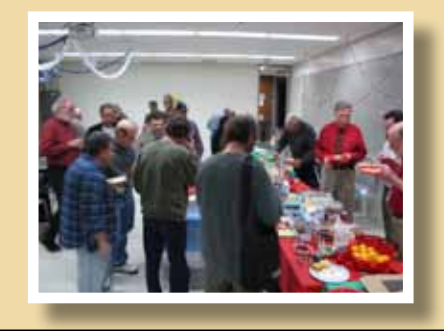

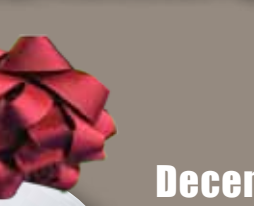

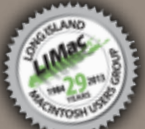

*[www.limac.org](http://)*

## <span id="page-1-0"></span>Bradley's Tech Session

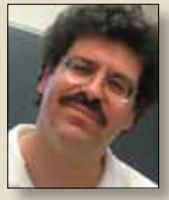

**Bradley Dichter** *Technical Advisor [bdichter@optonline.net](mailto:bdichter@optonline.net)*

| **Can I read a [iBooks](http://www.apple.com/apps/ibooks/)  purchased [ePub file](http://www.tuaw.com/2010/01/31/all-about-epub-the-ebook-standard-for-apples-ibookstore/) on my Kindle as a Mobi file?**

■ Maybe, if you remove Apple's Fairplay DRM (Digital rights management) protection and convert it. About 15 seconds search in Google found Epubor's *[eBook](http://www.epubor.com/mac-ebook-converter.html) [Converter](http://www.epubor.com/mac-ebook-converter.html)* which relies on another program called *Requiem* version 3.3.5 or 3.3.6 if you can find it. See *[http://www.epubor.](http://www.epubor.com/read-ibooks-on-kindle.html) [com/read-ibooks-on-kindle.html](http://www.epubor.com/read-ibooks-on-kindle.html)*. It works with *iTunes* before version 11, so version 10.5.3. It seems to use the free *Adobe Digital Editions* in the process. You can get that here: *[http://www.adobe.com/prod](http://www.adobe.com/products/digital-editions/download.html)[ucts/digital-editions/download.html](http://www.adobe.com/products/digital-editions/download.html)*. You can also try ABC Soft *ePub Drm Removal for Mac* for \$35.95 available here: *[http://](http://pdf-converter.for-mac-download.com/epub-drm-removal-for-mac.html) [pdf-converter.for-mac-download.com/epub](http://pdf-converter.for-mac-download.com/epub-drm-removal-for-mac.html)[drm-removal-for-mac.html](http://pdf-converter.for-mac-download.com/epub-drm-removal-for-mac.html)*. I have not tried this, and there is no trial download, so I don't know if this one will work with *iTunes 11.1.3* By the way, *[Requiem 4.1](http://digiex.net/downloads/download-center-2-0/applications/11796-requiem-4-1-remove-itunes-drm-fairplay-music-video-books.html)* doesn't seem to like *iTunes 11.1.3* either, but should work with version 10.7 for DRM ripping of music but not iBooks. Nothing I tried worked but I don't have an older *iTunes* installed.

| **I have a 15" MacBook Pro that I'm going to sell. It still has** *Leopard* **or** *Snow Leopard***. I want to wipe it clean first, but I don't have the original install DVDs. How do you suggest I do that? Can I do that with** *Mavericks***?**

■ Assuming you want to remove your

personal content, the bulk should be in your home folder, but you may have saved files in the /Applications folders somewhere or maybe loose on the hard drive or in the /Users/Shared folder so trash anything likely there. Your root directory should only show Applications, Library, System and Users folders. Use *Disk Utility* to verify disk to make sure there isn't any directory damage. So you can install *Mavericks* if your machine is supported and there is enough disk space, then create a new user and record the password, log out as your usual account and log in as the new user and then use the *System Preferences* Users and Groups to delete the old user account and all the mail, pictures movies, desktop and all will go with it. Any non-Apple applications you want to delete, do so either before or after. The next user may have to deal with not knowing your password for App Store downloads left on your hard drive. Review the /Library/LaunchAgents and LaunchDaemons folders for stuff you don't want running at startup. I'd run *Disk Utility* to repair permissions. Should be OK. If you want a more clean install, then after the *Mavericks* upgrade, then reboot with the command-r key combination held down to boot from the recovery HD partition that is normally hidden, then use it's *Disk Utility* to erase the majority of the drive, the Macintosh HD partition and then reinstall *OS X 10.9*, when it *[Bradley's Tech Session](#page-2-0) continued on Page 3*

## President's Message

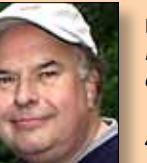

**Bill Medlow** *President [archbill@optonline.net](mailto:archbill@optonline.net)*

With the Holidays coming up, the playing field has changed for making purchases on-line. As I understand

it, [New York passed a law,](https://en.wikipedia.org/wiki/Amazon_tax#New_York) If an on-line store has a store in NY selling its products, they must charge sales tax online. This is very disturbing. With an on-line store, I thought that a prompt free delivery was difficult enough, taxes may be a game changer for some. If this is a concern, When ordering on-line, I suggest the first question be about taxes.

For our December meeting, we will have a Q&A, with a short presentation and our annual Holiday Party. Please bring a nosh to share and we will bring a surprise cake. We will provide plates, utensils, coffee and beverages. Please remember, no glass containers or alcoholic treats. As we talked about at our November meeting, their will be much to talk about for the upcoming year. There may be some surprises, so I hope to see you for this Party meeting. See you soon... Bill

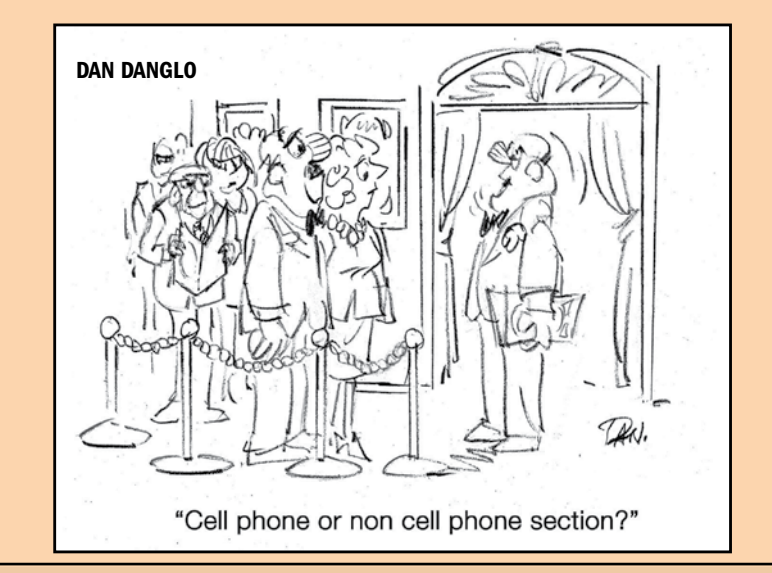

#### <span id="page-2-0"></span>*Bradley's Tech Session [continued from Page 2](#page-1-0)*

boots up, just quit and shut down so the new owner gets the full new user experience. This will not include the iLife programs like the computer originally came with. Of course he or she can install their own and if that includes *iLife '11* from disc, then the *App Store* will update them (*iPhoto, iMovie and Garageband*) to the latest *Mavericks* savvy versions for free. *iDVD* and *iWeb* are not updated, but the latest do work with *Mavericks*.

### | **I'm looking for a 1TB external portablehard drive. I have an available USB 3.0 port or a Thunderbolt port. What would you suggest***?*

■ If it's a single hard drive, the expensive Thunderbolt models are a waste of money as the spinning hard drive can't take advantage of the thunderbolt speed advantage. For backup purposes, the [OWC Mercury](http://eshop.macsales.com/item/Other%20World%20Computing/MSU35S1GB8/)  [On-The-Go Pro 5400 rpm drive](http://eshop.macsales.com/item/Other%20World%20Computing/MSU35S1GB8/) is reliable. For a bit more money, you can step up to the [7200 rpm Hitachi Deskstar based](http://eshop.macsales.com/item/OWC/MSU37T1.0T16/)  [model.](http://eshop.macsales.com/item/OWC/MSU37T1.0T16/) For a bit more money, you can get a bit more speed out of the [OWC Mercury](http://eshop.macsales.com/item/Other%20World%20Computing/ME6UM7T10G16/)  [Elite Pro mini.](http://eshop.macsales.com/item/Other%20World%20Computing/ME6UM7T10G16/) For almost twice the money [\(\\$399\)](http://www.pcnation.com/web/details.asp?affid=808&item=QU5223&gclid=COHE3_io3roCFc5xOgodGksAfw) you can get twice the capacity and much faster speeds with the LaCie Little Big Disk which has a pair of 1 TB drives (although they are 5400 rpm) striped together and connected via Thunderbolt. If the best possible speed is what you are after, for your 1 TB of data, for a cool [\\$999](http://www.pcnation.com/web/details.asp?affid=808&item=QN5787&gclid=CKXDj9uq3roCFag7OgodbmEAFQ) you can get the version with a pair of 6Gb/s SSDs which can muster 635MB/s reads and 410MB/s writes. I have suggested this version for use with a file server. The only problem with the Little Big Disk Thunderbolt drives, while compact, do require the included AC adapter.

#### | **Anything I should stay away from?**

■ The biggest thing right now is Western [Digital](http://community.wd.com/t5/External-Drives-for-Mac/External-Drives-for-Mac-Experiencing-Data-Loss-with-Maverick-OS/m-p/613775#M8374) FireWire connected drives losing their disk directories when updating to OS X 10.9 Mavericks when you had installed their *WD Drive Manager* or *WD Raid Manager* software, which for most people wasn't needed in the first place. If that's not bad enough, losing all your files, another hard drive, perhaps made by some other company, daisy chained to the WD drive, would also lose it's data. And adding insult to injury, your blank drive reverts to the original WD given name. LaCie drives with their *Desktop Manager* and *LaCie Network Assistant* software seem to have the same issue. WD has not released new compatible software but they have released an uninstaller. I hear Seagate's software has caused problems as well. It doesn't happen right away, but as soon as you restart under Mavericks, which could be after you install some update. The *WD Drive Manager* software will screw up other brand drives as long as it's present. You don't need a WD drive connected. Get rid of this highly dangerous software with the *[WD Software Uninstaller](http://download.wdc.com/wdapp/WD_Software_Uninstaller_1_0_0_8.zip?v=5902)*. I read also that the WD [My Book Studio \(original](http://support.wdc.com/product/spec.asp?groupid=126&lang=en) and [series II](http://support.wdc.com/product/spec.asp?groupid=121&lang=en)) drives [include the Smartware in](http://support.wdc.com/product/spec.asp?level1=1&lang=en)  [the firmware](http://support.wdc.com/product/spec.asp?level1=1&lang=en) of the bridgeboard in that enclosure, so just getting rid of the Mac software will not be enough if you have one of this series and perhaps other series the share the Smartware. There are plenty of feedback from people who upgraded to *Mavericks* on the Apple Support Communities. See *[https://discussions.apple.](https://discussions.apple.com/thread/5475136?start=0&tstart=0) [com/thread/5475136?start=0&tstart=0](https://discussions.apple.com/thread/5475136?start=0&tstart=0)* You know what's a bit weird is that the beta versions of *Mavericks* didn't show this problem, just the golden master and final release did. The folks who make *SoftRAID* believe it's a bug in the *Mavericks* installer and [posted](http://www.softraid.com/Pages/InstallingMavericks.html) a complicated process to work around the problem for use with their special driver software.

#### |**What if it's too late and I've already got this problem?**

■ I read one comment that the data on the drive is still readable by another Mac running *Mountain Lion* or older which would be a Godsend. Otherwise it seems rather dire. I hear that a deep scan in *[Disk](http://www.cleverfiles.com/?gclid=COjIzJeP4LoCFag7OgodbmEAFQ)  [Drill](http://www.cleverfiles.com/?gclid=COjIzJeP4LoCFag7OgodbmEAFQ)* by CleverFiles or *[Data Rescue 3](http://www.prosofteng.com/products/data_rescue.php)* can recover the files, but they will have lost their folder structure and names, so you will be left with a huge pile of unnammed files you will have to open and rename and re-organize.

#### | **I had been using an old Apple 23" monitor with a DVI to ADC adapter, but now I can't adjust my brightness anymore since I upgraded to** *Mavericks***. Do I need a new driver or a new monitor?**

■ I'd say a little of the later. Check out this recent note from Apple: *[http://support.](http://support.apple.com/kb/TS5198?viewlocale=en_US) [apple.com/kb/TS5198?viewlocale=en\\_US](http://support.apple.com/kb/TS5198?viewlocale=en_US)* While the monitor may basically still work as you have found, it was designed for use with Macs that don't support *Mavericks*.

### | **I want to migrate my iTunes music from my old computer to a new one. I don't want to use the** *Migration Assistant***. Can I just move some folders that go with the Music?**

■ *iTunes* may or may not store all your music in the Music folder inside your old computer's home folder. It may not if *[Bradley's Tech Session](#page-3-0) continued on Page 4*

you have set the old *iTunes*'s Advanced Preferences to not "Copy files to iTunes Media folder when adding to library". If so, *iTunes* just has a series of aliases to your music files which could be most anywhere on the various hard drives you have connected to that Mac. Some files may be offline and *iTunes* on the old Mac would show them as missing. If you have been consistent and have all your music copied to the Media folder, then you can copy the whole *iTunes* folder in the Music folder to the other computer. If the machines are capable and you have an appropriate cable, then FireWire target disk mode on the old machine would put the whole old hard drive on the desktop of the new computer and you just open the Users/<your account name>/Music/ and drag the iTunes folder found there to the new computer's Music folder, perhaps replacing any iTunes folder there if you started up *iTunes* there already. If target disk mode is a problem, and both machines are on the wired or wireless network, you can turn on file sharing on the old machine in it's System Preferences - Sharing and then share the Music folder in your home folder. Then on the new machine, you should see the shared name of the old computer in a Finder sidebar. You can then connect as the old user with it's password, and mount the Music folder. Then open your local Music folder and drag over the iTunes folder to copy it and it's contents, which should be all your music and Album artwork and maybe even your iOS Apps you've downloaded for your iPhone or iPad. Apple has a web page just for this. *[http://support.](http://support.apple.com/kb/ht4527) [apple.com/kb/ht4527](http://support.apple.com/kb/ht4527)* The home sharing

approach will of course put your copied music into the new specified iTunes Media folder, so it you want a custom location, set that first. Of course in the old computer's home folder are plenty of other useful things to copy over to the new computer's home folder, like in the Library folder is the Safari folder and in there is the Bookmarks. plist file. There is also the Cookies folder in the Library with the Cookies.plist file. Also in the Library is the Mail and Mail Downloads folders. In the Library folder is the Application Support folder and in there is the AddressBook folder which has all your contacts in there. I'm sure I could go on and on, but those tend to be the most vital for most people. The whole Documents and Desktop folders tend to have vital files too. Of course if you moved your iTunes Media folder in iTunes' preferences, then you would have to share the enclosing folder for that as well and drag that too.

#### | **I was having a trouble with navigation using the** *Maps* **App. on my iPhone. Is**  *Google Maps* **any better***?*

■ I'd say sometimes it's better, particularly if you are walking say in New York City, then the *[Google Maps](https://itunes.apple.com/us/app/google-maps/id585027354?mt=8)* App. is better. Apple's is only really suited to driving. There is no reason not to try some of the others, like *[MapQuest](https://itunes.apple.com/us/app/mapquest-maps-gps-voice-navigation/id316126557?mt=8)*, *[CoPilot Live Directions](https://itunes.apple.com/us/app/copilot-gps-plan-explore-offline/id504677517?mt=8)*, *[Maps+,](https://itunes.apple.com/us/app/maps+/id416753449?mt=8) [Route4me](https://itunes.apple.com/us/app/route4me/id349853799?mt=8)*, and *[Waze Social GPS, Maps & Traffic](https://itunes.apple.com/us/app/waze-social-gps-maps-traffic/id323229106?mt=8)* to name a few. If you go to iTunes, click on App Store, select iPhone and then from the pop-up that says All Categories initially, switch to Navigation, you should see quite a few, but there is another pop-up showing Show All >

on the right and you will see even more.

| **I'm having a minor difficulty with the latest version of** *[Google Chrome](http://www.google.com/mac/)* **where if I drag an image off a web page into a folder in the** *Finder***, the window pops up. Is there a remedy for this behavior***?*

■ I tried it and it behaved for me in *Mac OS X 10.6.8* and *Chrome 31.0.1650.48*. Of course you could alternatively right-click on a image and select from the contextual menu "Save Image As... and save the image to the folder. You can put your target folder into the favorites section of your sidebar. In any case, you may want to try changing the *Finder* preferences, under General and uncheck the option for Spring-loaded folders and windows or perhaps leave it checked but move the Delay slider closer to the Long setting.

#### | **Why would someone choose** *Google Chrome* **or** *[Firefox](https://www.mozilla.org/en-US/firefox/new/?utm_source=firefox-com&utm_medium=referral)* **over** *Safari***?**

■ *Safari 4* and newer and *Firefox* 7 or newer are 64-bit applications and thus support 64-bit Internet Plug-ins, while *Google Chrome* is still 32-bit, so certain legacy plug-ins work with it. That also limits each tab or window to use up to 4 GB of RAM. *Chrome* is not based on Webkit, so some web pages will work with it and not *Safari*. There are some *Chrome* specific extensions as there are some *Safari* specific and *Firefox* specific extensions, so you may find occasions where using one or another browser works where another does not. Still, for many people, *Chrome* works fastest, but the latest *Safari 7* in *Mavericks* is quite the competitor.  $\blacksquare$ 

# <span id="page-3-0"></span>**Bradley's Tech Session** [continued from Page 3](#page-2-0) **USEF Group Offers**

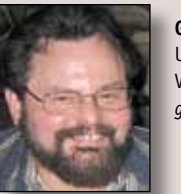

**George Canellis** User Group Ambassador & Vice President *[gwc11713@optonline.net](mailto:gwc11713%40optonline.net?subject=Question%20on)*

ArcSoft is a world pioneer in advanced photo and video imaging technologies. Many of their technologies have been integrated across devices with major platforms - from smart phones, tablets, feature phones, computers, smart TVs to cameras. Save 25% off ArcSoft products. Visit:

This offer is valid through December 30, 2013.

Atomic Training offers online video tutorial courses on over 150 software applications, including training on popular Apple®, Microsoft<sup>®</sup>, Adobe®, and Google™ products. You can quickly build your technology skills in word processing, data management, graphic design, desktop publishing, web development, video production and others with Atomic Training. All Apple user group members can save 20% off a 1-year license at \$79.99, regularly \$99.99. For details and to request a free 7-day trial, visit:

 This offer is valid through December 31, 2013.

A subscription to KelbyTraining is a "must-have" for photographers, graphic designers, and anyone that's serious about taking their photogra-

phy skills to the next level. It's the perfect way to learn at your own pace, on your own time. Best of all, you get access to their online catalogue wherever you are, so you can replay specific clips or even repeat the entire class if you like. Most classes also come with the exercise files that the instructor used so you can follow along! For less than the cost of an average tripod you can study online for an entire year at the planet's premier photography education destination. Save \$10 off an annual subscription. Use Code: Visit:

Online radio stations run by real people, not generated by computers. Live365 VIPs enjoy commercial-free music and talk from the web, mobile, and all Live365-enabled devices. Your saved stations are stored in the cloud, so access them everywhere you happen to be. Get ultimate, commercial-free access to 7,000+ stations, better sound and support your favorite DJs. Get 25% off Live365 VIP. Visit:

Bring back the familiar feel and sound of a clickety-clack keyboard with the Das Keyboard Model S Professional for Mac. It sports best-in-class, Germanengineered mechanical gold-plated key switches which provide a tactile and audible click that makes typing pure joy. It also has a two-port USB hub as well as Mac specific special keys. The Das Keyboard Model S for Mac allows *User Group Offers continued on Page 5*

#### *User Group Offers continued from Page 4*

5-key rollover, i.e. 5 keys pressed simultaneously. Great for gamers and fast typist. Visit:

NCH Software maker of Mac OS X software for business, audio conversion, vinyl to CD, MP3 recorder, video editing & more. For more details visit:

Carrot Ink offers premium ink cartridges, laser toner and printer supplies for Brother, Canon, Epson, HP, Lexmark and Samsung without the premium price tag. You won't have to think twice when you use Carrot Ink. Save 10% and free shipping on orders over \$50. Visit:

Over the years, Corel has brought a spirit of innovation to the development of a range of award-winning products that includes graphics, painting, photo, video and office software. Corel also earned a reputation for delivering high-quality products that are easy to learn and use, and help people achieve new levels of productivity. But more than that, they've built a relationship with a community of users—now 100 million strong. Get special offers on great software by visiting:

You know that you're ready to install more RAM in your desktop or notebook, but you're not sure which memory module is right for your particular Mac. Crucial has the tools to make

finding the right memory upgrade fast and easy and Crucial memory has a limited lifetime warranty and comes with free shipping! Receive 5% off DRAM upgrades by visiting:

Boston Acoustics' MC200Air is a high performance wireless speaker system for AirPlay. AirPlay wireless technology lets you stream your favorite music from your Wi-Fi connected PC or Mac using iTunes, or your iPad, iPod Touch, or iPhone device to your MC200Air Speaker System. Normally \$399, save \$200 when you visit:

Founded in 2002, Big Fish is the world's largest producer of casual games; dedicated to bringing engaging entertainment to everyone, anywhere, on any device. Through its proprietary, data-driven platform, millions of consumers seeking engaging entertainment easily discover and play computer and mobile games created by Big Fish's network of more than 600 development partners and its in-house Big Fish Studios. Big Fish offers a new game every day for Mac, PC and Big Fish Unlimited players. There are over 350 games available on iPad and iPhone. Big Fish has a library of 3,000+ premium downloadable games. Get 70% off your first game. Visit:

Tech Armor Ballistic Glass Screen Protectors are the clearest protection available for your Apple iPhone 5 Retina displa and Apple iPad mini. Made of hardened tempered glass only .4mm thick, they offer the ultimate in protection for your iPhone 5 and iPad mini without sacrificing clarity or touch screen sensitivity! All Tech Armor Screen protectors are made of the highest quality tempered glass available with 100% bubble-free silicon adhesives. Save 25% off Tech Armor Ballistic Glass Screen Protectors today! Visit:

ZAGG, maker of great screen protectors (invisibleSHIELD), mobile keyboards, cases, audio accessories and more. Get up to 75% off on selected blowout sale items. Visit:

MacGameStore was launched in April 2005 and since then has grown into the leading Mac-only distributor of digital download games with over one million Mac games sold. Their goal is to provide the best shopping experience that Mac gamers deserve with hot new selections every day, excellent customer service, daily specials, great bundles, and useful information to make purchasing decisions easier. MacGameStore's special department is rolling out the amazing savings up to 75% on nearly 15 games, as low as \$2.99. Visit:

and enter coupon code at checkout for an additional 5% off.

Apple user group members receive a 35% discount when they shop at peachpit.com and 40% on all eBooks and videos. Just enter the user group discount coupon code at checkout. Ground ship-

ping is free! (This discount cannot be used in conjunction with any other coupon codes such as the Peachpit Club.) 35% Coupon Code: (case-sensitive) and 40% Coupon Code: (case-sensitive).

Que Publishing has more than 32 years of experience helping users learn about computers and technology for the home, office, and business. Their books, eBooks, and videos teach through step-by-step tutorials, are rich in illustrations, and provide in depth references on important topics including *OS X Mountain Lion*, iCloud, Apple devices, and much more. For those interested in beginner to advanced Mac programming titles, visit Que's partner site *<www.informit.com/>*store to see new releases from Addison-Wesley Professional and Sams Publishing. Apple user group members can take advantage of exclusive product discounts of 35% off the list price of all print books and 45% off the list price of all eBooks and Video Training plus free U.S. shipping every day. Apply discount code during checkout:  $35\%$  off print books,  $-45\%$ 

off eBooks and Video Training To get started, visit: *http://www.quepublishing. com/store*

*User Group Offers continued on Page 6 Mac*|*Life* is THE Apple-product magazine that changes all the rules. *Mac|Life* recognizes Apple's dynamic role in work, play and life and

#### *User Group Offers continued from Page 5*

will appeal to core Apple users. With fresh insight, in-depth how-tos, stunning design and exclusive information, *Mac|Life* helps users realize their full potential. Mac|Life is the ultimate magazine about all things Apple. *Mac|Life* is offering a Apple user group member subscription rate of  $$19.95$  for 12 issues, a savings of  $72\%$ off the basic cover price. Subscribe today:

*SlideShark* from BrainShark, Inc. is a free app that converts *PowerPoint* presentations to view on your iPad. It is easy to use and designed with professionals, educators, and students in mind. It preserves animations, fonts, graphics and colors, and allows you to tap or swipe to advance animations and slides. With *SlideShark* you can view and present your slideshow on the iPad the way it was meant to be seen (and show on your TV with the iPad 2). See a demo at *https://www.slideshark. com/* Members of Apple user groups are invited to download the app for free. Additionally, you'll also get 25% additional storage for free with this offer. Get free storage:

Too many passwords to remember? *1Password 3 for Mac* is a password manager that goes beyond simple password storage by integrating directly with your web browser to automatically log you into websites, enter credit card information, fill registration forms, and easily generate strong passwords. As an Apple user group member, you are entitled to get the single user *1Password* on the Mac

for \$29.99, well below the normal retail price of \$39.99 (\$52.49 for the 5-user family version, which is usually \$69.99). You also get a 25% discount on everything in the Agile store. *1Password* is separately available for the iPhone or iPad (\$9.99) and iPad/iPhone combo (\$14.99) from the Apple iTunes Store. Get yours today:

*Freeway* gives you all the legendary ease-of-use and features that launched the desktop publishing revolution. You can quickly and effortlessly lay out your website, embed images and content, then publish your work as standardscompliant HTML. Upload to your server, or to a folder. You supply the creativity, *Freeway* handles the code. LIMac members can buy *Freeway Pro*, regularly \$249 for \$186.75, and *Freeway Express* for \$59.25, a 25% discount. Build your website now. *http://www. softpress.com/store* Promo code:

PowerMax.com, the engine behind The Apple MUG Store, is pleased to announce a new process for Apple user group members. Instead of going to the Apple MUG Store website to view a limited selection of items, members can now go directly to the PowerMax website to peruse and purchase almost 50,000 products. By identifying the user group you belong to (either on an online order or over the phone), PowerMax will continue to accumulate points for LIMac to use. In addition to great deals, free UPS shipping is offered on any order over \$50.

Be sure to take advantage of this win/ win deal: *<http://PowerMax.com>*

RadTech manufactures and distributes an array of best-in-class accessory solutions for Apple computers, iPhone, iPod and Cinema Displays, all designed to keep you connected and protected in style. Experience the RadTech difference through their unique product line and legendary customer support. LIMac members get 20% off all products. Start saving now: *http://www. [radtech.us](http://www.radtech.us)* Discount Code:

No matter what Apple devices you're using, there's a *Take Control* ebook that will help you polish your skills, work more efficiently, and increase your productivity. Check out our highly practical, tightly focused ebooks covering OS X, Macintosh applications, the iPad and iPhone, 802.11n networking, and more! Written by the most-trusted names in the Mac world and published by Adam and Tonya Engst of *TidBITS*, *Take Control* ebooks provide the technical help you need now. *Take Control* ebooks are available for immediate download in PDF format (for Macs and iPads), and with EPUB (for iPhone and iPod touch) and Mobipocket (for Kindle) versions available after purchase. An exclusive 30% off their already low prices is offered to Apple user group members on all *Take Control* ebooks. Purchase *Take Control* books at a discount with this coupon-code-loaded URL:

Tid-

BITS: *http://www.tidbits.com*

You don't have to put up with unwanted junk email. Spamfire from Matterform Media removes unwanted commercial and pornographic email from your in-box. It works with any POP3 email account and any email program (support for IM AP, Hotmail and AOL is still in development). Spamfire uses intelligent, fuzzy-logic filtering to identify spam and protect messages you want to keep. Automatic internet updates ensure you always have the most advanced spam protection available. Spamfire works in OS 9 and OS X and is a Mac-only product. Mac User Group members can purchase Spamfire for just \$23, more than 20% off the regular price. Box & CD version's regular price is \$39, user group price is \$31. Downloaded version's regular price is \$29, user group price \$23.

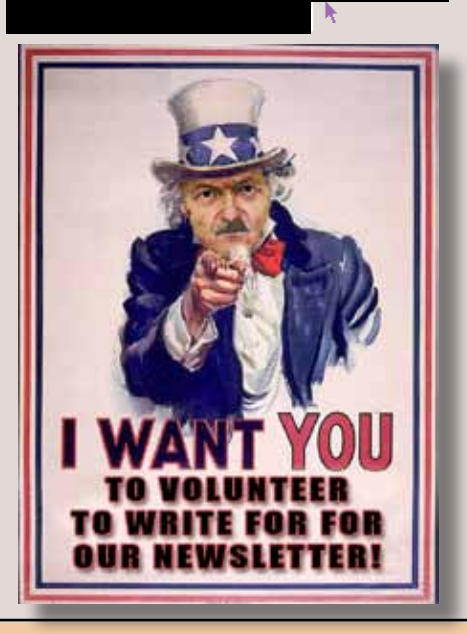

#### <span id="page-6-0"></span>*Nevember Meeting [continued from Page 1](#page-0-0)*

model. It is far less internally expandable, but the amount of external expansion, more than makes up for it. Using Thunderbolt 2, you can have up to 36 external drive enclosures, [each containing multiple](http://www.promise.com/promotion_page/promotion_page.aspx?region=en-global&rsn=100) 

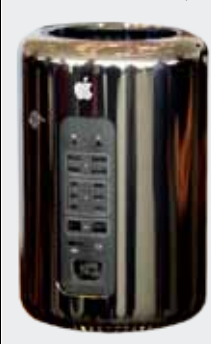

[drives.](http://www.promise.com/promotion_page/promotion_page.aspx?region=en-global&rsn=100) So essentially, you could run a small server farm, from a single Mac Pro. The RAM used in the models that will be available in December, is very fast. It features, 4 channels of 1866MHz DDR3 ECC memory, that

provides up to 60 GB/s memory bandwidth. [These models](http://www.apple.com/mac-pro/) accommodate up to 64 GB of RAM. The new Mac Pro will feature:

- 4 USB 3.0 ports
- 6 Thunderbolt 2 ports
- 2 gigabit Ethernet ports
- HDMI 1.4 supporting Ultra HD video out
- Up to 1 TB of PCIe Flash Storage
- 802.11ac Wi-Fi wireless networking and Bluetooth 4.0 wireless technology

This high powered machine is as quiet as a Mac Mini when idle, making it ideal for audio work. The graphics are provided by twin AMD Workstation GPUs. These are the FirePro D300 or D500 on the standard models with an available D700 upgrade. These provide graphics power to render 4K movies in a shorter amount of time. The new Mac Pro is assembled here in the United States, and will be available

in the following configurations:

- \$2,999 for quad core
- 12GB RAM & 256GB storage
- Dual D300 video
- \$3,999 for six core
- 16GB RAM & 256GB storage
- Dual D500 video

Bradley next showed the features of the new [iPad Air](http://www.apple.com/ipad-air/) and [iPad Mini with](http://www.apple.com/ipad-mini/)  [Retina display.](http://www.apple.com/ipad-mini/) Both of these feature the A7 & M7 chips, better WiFi and LTE support, all like the iPhone 5s. The iPad Air is much lighter and gets a slightly better camera.

Finally Bradley discussed some of the details of *[OS X 10.9 Mavericks](http://www.apple.com/osx/)*. What Apple is striving for in *Mavericks* is the following:

- Better battery life
- Make the most out of your memory
- Squeeze the most out of your GPU

Some of the [benefits](http://www.apple.com/osx/advanced-technologies/) you can expect from *Mavericks* are:

- Power Efficiency:
	- 1. Groups low level operations together so the CPU can spend more time idle and thus in a low power state. Up to 72% less activity
	- 2. Safari Power Saver suppresses Flash animations off to the side, typical of banner ads. This alone can save you 35% power
- Mavericks now takes better advantage of your GPU to accelerate the video playback while overall saving energy by accessing your hard drive less. Up to 35% less energy is needed.

• Compressed Memory:

Compresses memory from inactive apps when memory starts getting tight. Less page outs saves time and power. Even video memory is dynamic now. 40% faster under heavy load than OS X 10.8 50% faster wake time too.

GPU, The Undiscovered Country

- 1. [OpenCL](https://en.wikipedia.org/wiki/OpenCL#OpenCL_1.2) now on integrated graphics Intel HD4000 (Ivy Bridge CPUs) or better, which translates to up to 80% faster image processing.
- 2. Dynamic VRAM via Unified Integrated Graphics Memory Model, so instead of a fixed 512 MB of shared memory under *Mountain Lion*, *Mavericks* can now take as little as 29 MB or up to 1 GB.

Bradley then discussed and demon-

strated some of the new *[Finder](http://www.apple.com/osx/whats-new/features.html#finder)* features such as Tags and Tabs. Tags can help you organize your files, and the Tabbed *Finder* (which is like the tabs in *Safari*) allows you to have a large number of folders open without having clutter. All you see is the tabs with the title of each folder. You switch between folder's tabs, and you can copy or move a file to another window by dragging it onto the tab.

If you would like more details on this, you can get Bradley's PDF by clicking: [Download](https://attachment.fbsbx.com/file_download.php?id=463772990409609&eid=ASs_BHWVxk-SWQsMfhe-Epluh9XFfQkHlhe89UAhi9eBcrKl7gBpYdB9iRmEdHTWtsg&ext=1384746515&hash=ASvhh2oxb9GtD6Oz)

Bradley's presentation was top notch. It gave us a lot of information, and a lot to think about. Bradley puts a lot of time and energy into putting together these presentations for our group, and it is greatly appreciated.  $\blacksquare$ 

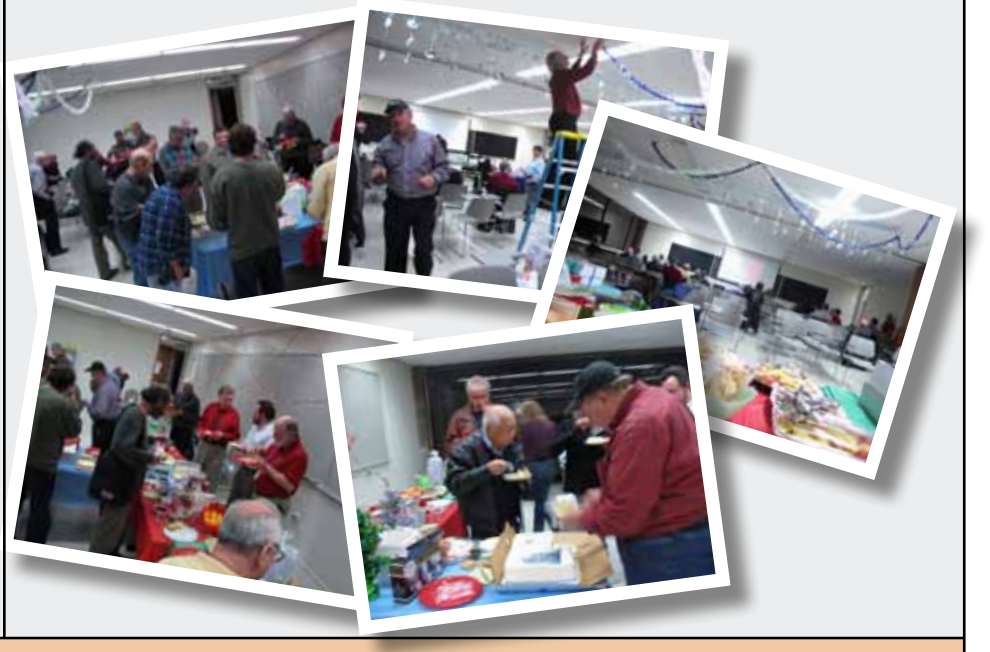

THE LIMAC FORUM • DECEMBER 2013 • PAGE

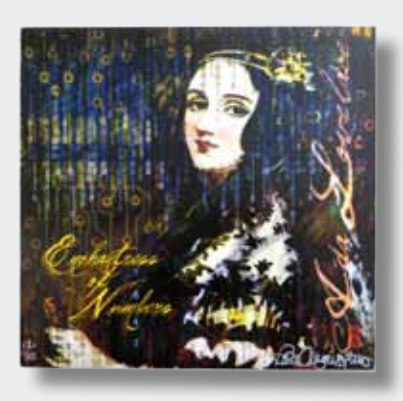

*We received a beautiful 6"x6" limited edition wall plaque from Jean MacDonald as a thank you for our donation to her girls camp.*

*I will bring the plaque to the December meeting and we can decide on an appropriate place for it, before thanking Jean. Bill*

*We just received a check from [Dailygood](http://www.goodsearch.com/) for \$79.04. This is a reward for using good search when ordering almost anything on the internet. A big thank you to George Canellis for starting us on this program and those who have used it. Every year these are big dollars for LIMac.*

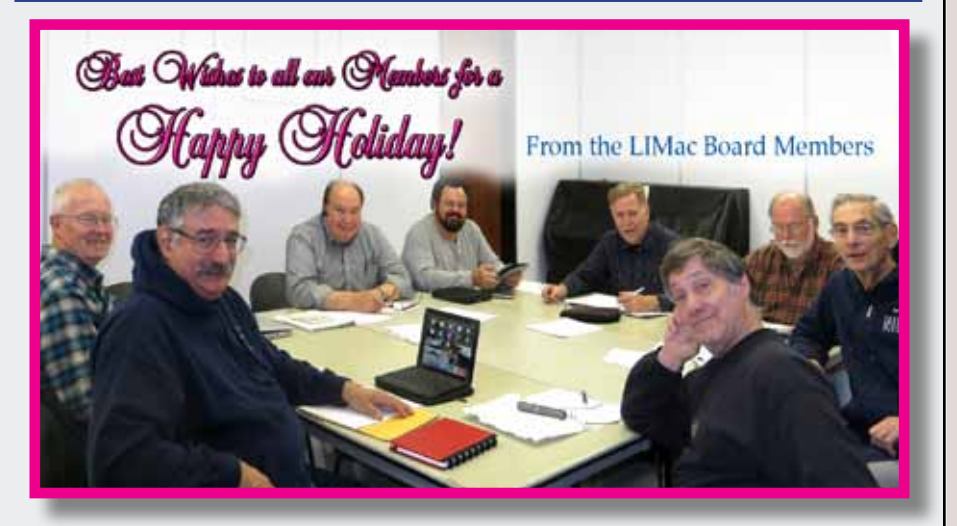

*On a sad note, we would like to give our sympathies to Bernie Flicker on the loss of his wife a few weeks ago.*

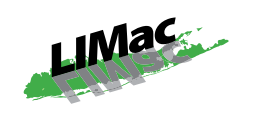

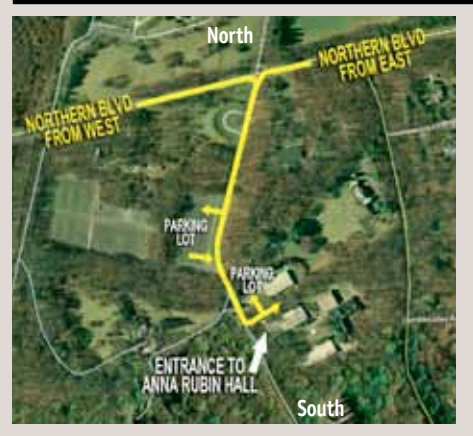

**General meeting time schedule:** Meetings are held at The **New York Institute of Technology**, Building 300 (Anna Rubin Hall), Old Westbury, Long Island. For more detailed information about this location go to *limac.org*

*Meetings start promptly at 7:00 p.m.* **Bradley's Q&A: 7:00 – 7:30 p.m. MacBasics Q&A: 7:00 – 7:30 p.m.** No MacBasics, Just Party! **Featured Presentation: 7:30 – 8:20 p.m.** Non this month just PARTY, PARTY, PARTY!

#### **MacBasics SIG: Q&A session only**

- | In bad weather, call (516) 686-7789.
- | The next LIMac board meeting will be at the Plainedge Library, (516) 735-4133, on Wednesday, December 18th, at 7:30 p.m. For more detailed information about this location go to *[limac.org](http://www.limac.org/Brochure.html#Directions)*

### **Renewal**

Membership renewal for 2014 takes place from now onwards. A bonus discount was passed by the Board of Directors a few years ago: Bring in a new dues-paying member and get a **\$12** discount off your membership renewal. Bring in three new members and your renewal is free!

Bringing in a new member also includes getting a past member back into the group.

Make your **\$36** check out to LIMac and bring it to the next meeting, or mail to LIMac, Post Office Box 2048, Seaford NY 11783-0180

How to better visually enjoy the *Forum*: Your Editor prefers you to use *Adobe Reader 9* as long as your Mac meets the requirement of Mac OS 10.4.11 or newer. *PostView* 1.8 (\$22) works from Mac OS 10.2 all the way up to 10.5 for PowerPC and Intel based Macs.

Send your \$36 check to:

For a Year's membership

**LI Macintosh Users Group P.O. Box <sup>2048</sup> Seaford, NY 11783-01<sup>80</sup>**

#### *SPECIAL NOTICE*

This edition is made for viewing on your computer screen. If you want to print this version I have now compensated for some printers that don't print too close to the edge, if however, you wish a more printer friendly edition without all the colors just email me at *[azygier](mailto:azygier%40nyc.rr.com?subject=)[@verizon.net](mailto:azygier@verizon.net)* and I'll be happy to send you one. *(Al Zygier)*